<> Code

• **Issues** 748

11 Pull requests 20

Actions

# [BUG] Firefox reader mode doesn't work #2157

New issue

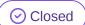

nmain opened this issue on May 8, 2020 · 4 comments

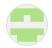

## nmain commented on May 8, 2020

#### Context:

Playwright Version: 1.0.1

· Operating System: Windows 10

Node version: 13.8.0

Browser: Firefox

# **Code Snippet**

When I try to navigate to an about: reader url, the response is null. In a real Firefox instance, pasting the same url into the address bar works.

```
const { firefox } = require("playwright");
                                                  Q
(async () => {
        const browser = await firefox.launch();
       const context = await browser.newContext();
        const page = await context.newPage();
        const response = await page.goto("about:reader?
        console.log(response == null); // true
        await page.close();
        await context.close();
        await browser.close();
})();
```

## **Assignees**

No one assigned

#### Labels

None yet

## **Projects**

None yet

#### Milestone

No milestone

## Development

No branches or pull requests

## 3 participants

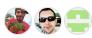

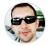

## pavelfeldman commented on May 8, 2020

Member

I can see that we track it all the way to the addon navigation .cache/ms-playwright/firefox-

1093/firefox/omni.ja!/chrome/toolkit/content/global/read er/aboutReader.html at which point, latter takes over. You can still interact with the page though. I pass headless: false and don't close the browser for you to see the result:

```
const { firefox } = require("playwright");
                                                  Q
(async () => {
        const browser = await firefox.launch({ headless
        const context = await browser.newContext();
        const page = await context.newPage();
        const response = await page.goto("about:reader?
        // This is ugly since we have no insight into t
        await page.waitForTimeout(2000);
        console.log('URL: ', page.url());
        console.log('Title: ', await page.title());
        await page.screenshot({ path: 'reader.png' });
})();
```

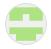

### **nmain** commented on May 8, 2020

Author

Thanks for the response! Following your lead, I am able to interact with the page. Leaving this issue open because exactly how long to wait is a bit hacky or flaky, as well as detecting if the page failed to load.

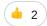

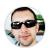

# pavelfeldman commented on May 8, 2020 • edited -

You can wait for the given selector or poll page for updates. There is a predefined dom structure in the reader, so when it changes / goes away, you know that it has loaded content.

It is unlikely that we prioritize this issue since addons are outside of the "web" scope. But if we find an easy solution, happy to help.

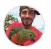

## aslushnikov commented on May 14, 2020

Collaborator

Let's close this for now. We can always re-open this if there's enough demand.

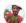

**aslushnikov** closed this as completed on May 14, 2020